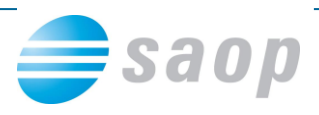

## **Revizijska sled prejetih računov**

Inšpektor ob obisku zahteva celoten pregled dogodkov posameznega računa. Iz iCentra lahko izpišete revizijsko sled, kjer je na enem mestu razvidno kdo je račun vnesel, popravljal, potrjeval, pregledal, poknjižil…

Revizijska sled se shrani v PDF dokument, katerega lahko izpišemo ali posredujemo po epošti poleg računa.

Do revizijske sledi lahko dostopamo v modulu Knjiga prejetih računov, in sicer tako, da na preglednici računov s klikom na desni gumb miške izberemo Revizijska sled:

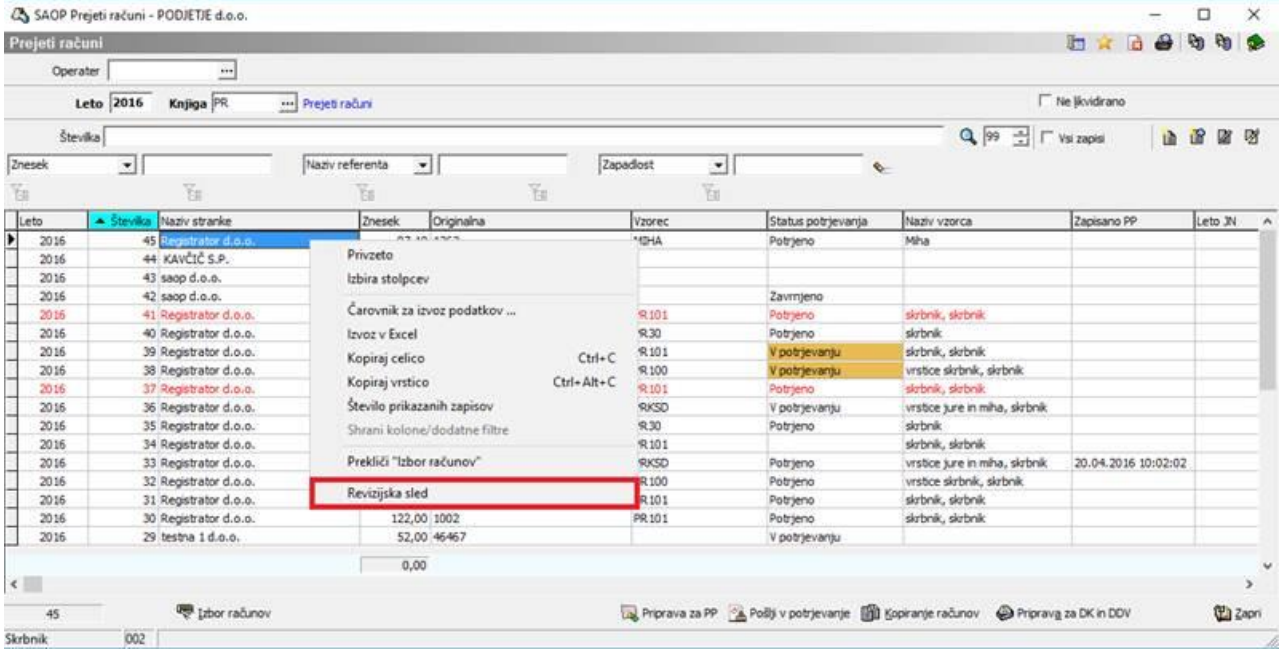

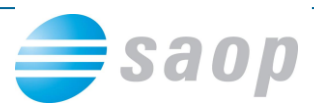

Odpre se okno, iz katerega je razvidno kdo, kdaj, na katerem računalniku je opravljal določeno aktivnost na računu, torej vsi dogodki od vnosa do knjiženja:

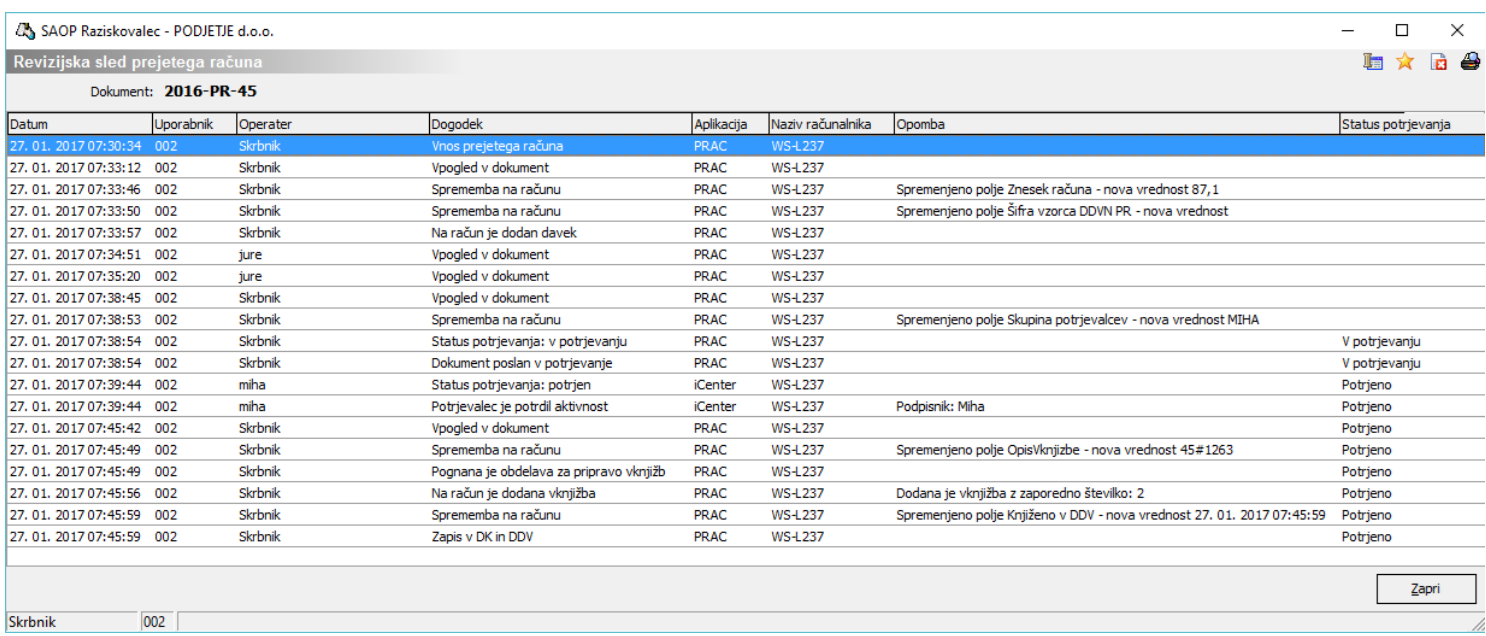

Revizijska sled se lahko ob knjiženju računa v glavno knjigo in DDV shrani kot samostojen dokument (PDF) v fascikel prejetega računa:

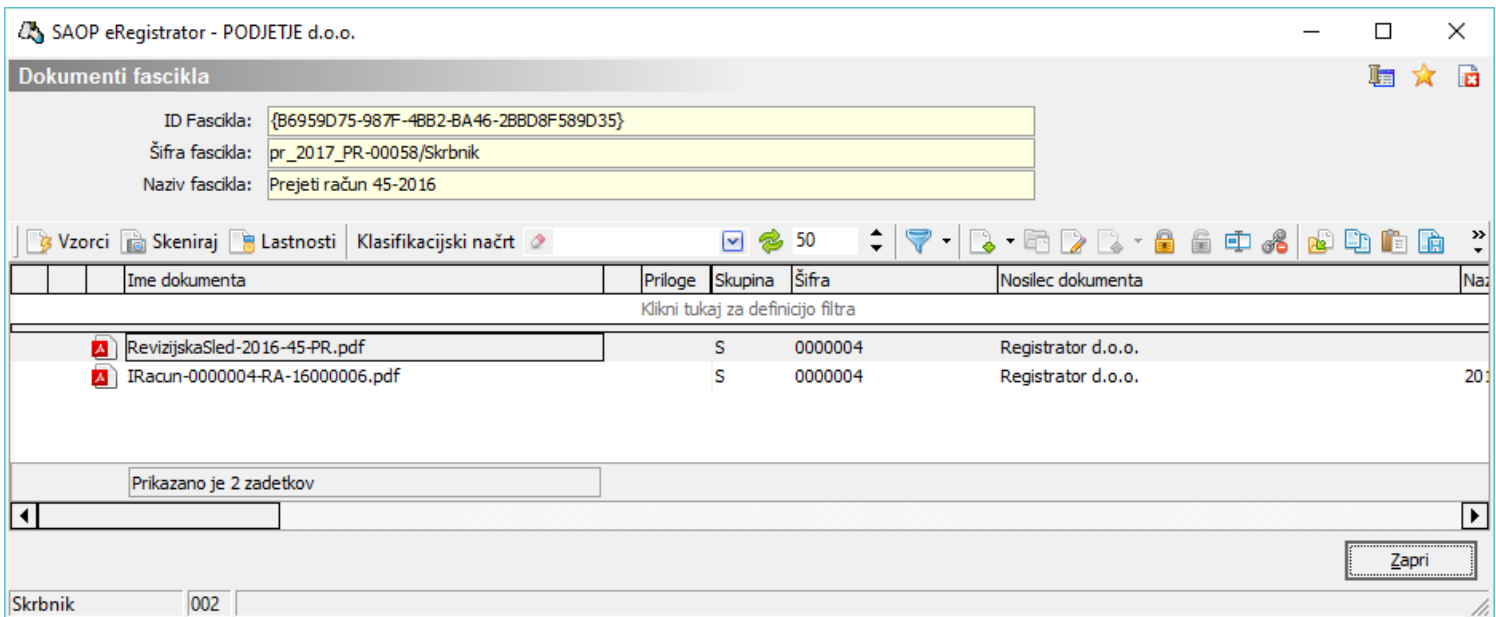

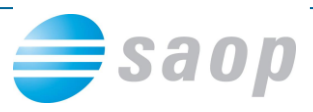

V revizijsko sled se zapisujejo vse aktivnosti podpisnikov, neglede ali se račun potrjuje na klasičen način v iCentru ali pa preko spleta s pomočjo programa Mobilno potrjevanje dokumentov:

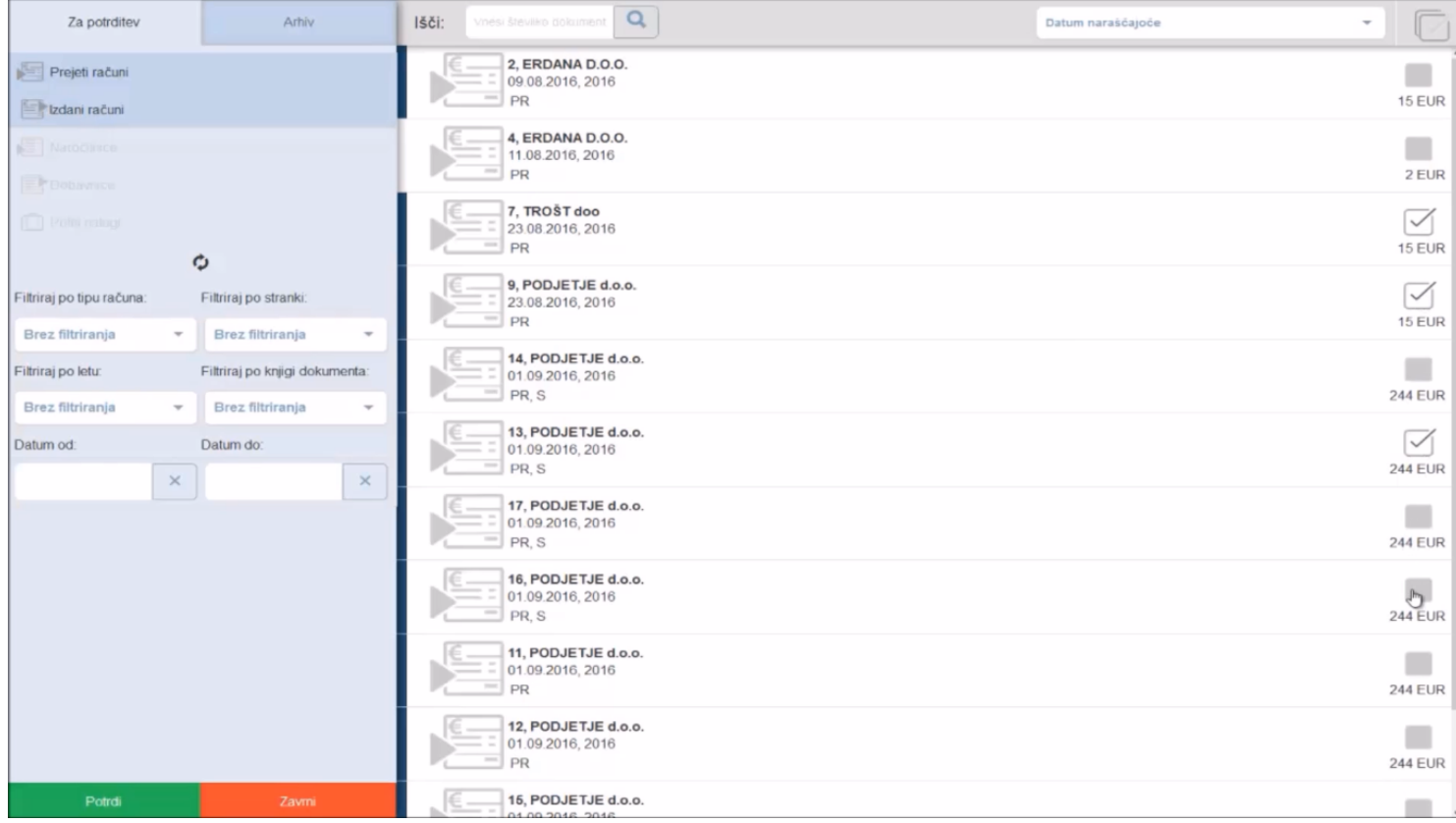